# **TRIN FOR TRIN** – 5 SMÅ KLIK

## **SÅDAN OPRETTER DU EN AFFALDSINDSAMLING**

Vi har fået et nyt og bedre tilmeldingssystem, der sikrer dine data.

Derfor er der et par trin mere, når du opretter – men det er ganske nemt!

Her er en guide til de **5 små trin** – og ellers så tøv ikke med at ringe på 31 19 32 11.

## **TRIN 1**

Gå ind på affaldsindsamlingen.dk og klik på knappen **Tilmeld**.

Først skal du lave et login – det gør du med din mailadresse og en kode. Årsagen til at du skal have et login er datasikkerhed.

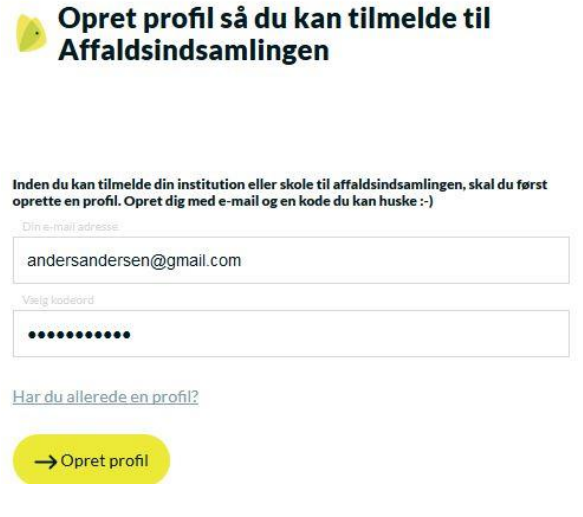

## **TRIN 2**

Du, din forening, klub eller virksomhed skal nu registreres som arrangør i systemet.

Udfyld blot felterne og fortsæt – bemærk, at når du har gjort det, er du ikke helt færdig – du mangler lidt endnu!

## Opret arrangør

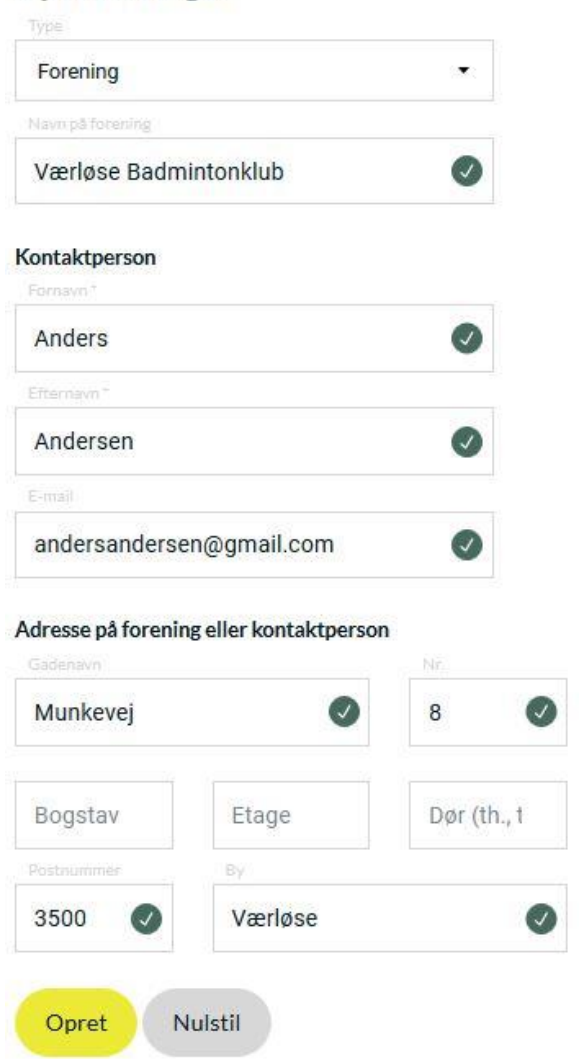

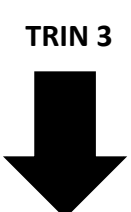

### **TRIN 3**

Du er nu oprettet som arrangør, men du har ikke oprettet en indsamling endnu – det skal du gøre nu!

Udfyld blot felterne og fortsæt – snart færdig!

#### **Opret arrangement** Værløse Badmintonklub / Affaldsindsamling søndag

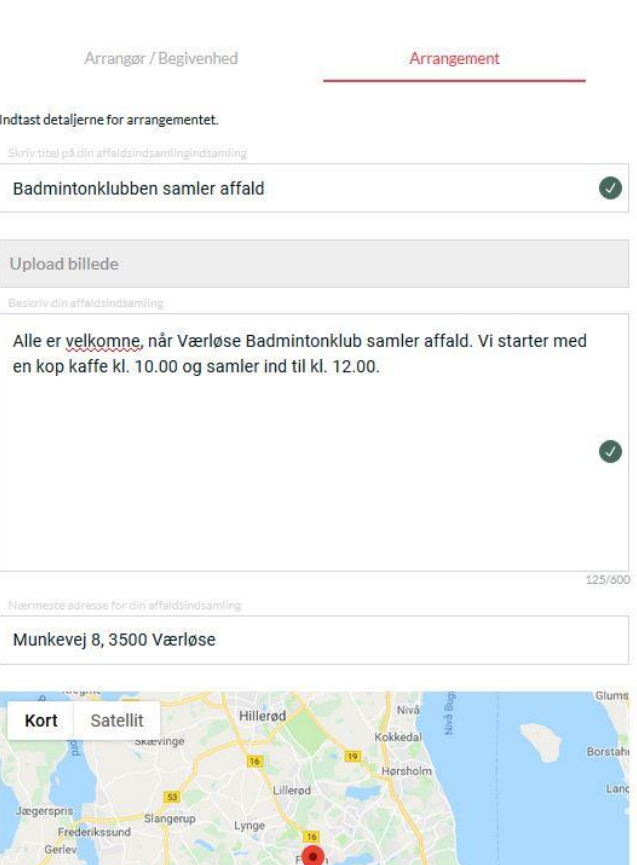

#### **TRIN 4**

Her får du blot af vide, at I modtager en pakke.

Klik på næste, så er du næsten færdig!

## **Opret arrangement**

Ølstykke

Børnehaven Ørnevej / Affaldsindsamling institutioner

Arrangør / Begivenhed

Arr

Deltagerpakke

Du får tilsendt en deltagerpakke til din arrangør adresse.

#### **TRIN 5**

Tjek dine oplysninger igennem – er de korrekte? Hvis ja, så tryk **Opret** nede i hjørnet.

**Din indsamling er oprettet! Tjek, om du har modtaget en bekræftelse på mail.**

Tak fordi I vil være med!

# **Opret arrangement**

Værløse Badmintonklub / Affaldsindsamling søndag

Arrangør / Begivenhed

Dato og tidspunkt 31/03/19 10:00 til 31/03/19 12:00

Skriv titel på din affaldsindsamlingindsamling Badmintonklubben samler affald

Beskriv din affaldsindsamling Alle er velkomne, når Værløse Badmintonklub samler affald. Vi start

Nærmeste adresse for din affaldsindsamling Munkevej 8 3500 Værløse